## **Globadyme: The Future of Payments.**

**Integration Guide.**

# Globadyme

## **The Future of Payments Has Arrived.**

**Contact Information:**

**E-mail: Sales@Globadyme.com Telephone number: +31 653795484**

#### **Merchant payment flow Globadyme Test API**

#### **1. One-time / recurring payment flow**

This chapter will describe the flow of performing either a one-time or recurring payment.

#### **1.1 Request a payment**

The first step is that the merchant sends a POST request to Globadyme. Expected is a JSON body containing the transaction data and the merchant password, provided by Globadyme.

Url: https://sandbox.globadyme.com/api/globadymeGateway/transaction/requestPayment

Request example for one-time payment:

```
{ 
    "transaction" : { 
        "merchantId": "7699cab7-2dfa-4981-9c90-0d0c93c801ac ", // Merchant UUID
       "amount": "10.00", \frac{1}{2} // Amount, containing cents
       "currency": "EUR", \frac{1}{2} // ISO 4217 currency code
       "country": "NL", \frac{1}{2} // ISO 3166-1 alpha-2 country code
       "description": "TestPayment", // Transaction description
       "accountHolderName" : "Test account holder" // Account holder name
    },
    "password": "MerchantTestPassword" // Merchant transaction password, provided by Globadyme
}
```
The following transaction fields are mandatory for all payments:

- **merchantId**
- **amount**
- **currency**
- **country**
- description (provided by the merchant. NB: this description will show up on bank statements and such)
- **accountHolderName** (provided by merchant)

The **password** field is also mandatory and is provided by Globadyme as your API Password.

The following field is mandatory for Klarna payments:

- **klarnaSpec**: In order to be able to process Klarna payments, this field and its sub elements must be filled.
	- o **billingAddress:** containing the following mandatory sub elements:
		- **E** attention: the attention string, for example the department of the addressee
		- **email**: Customer e-mailaddress
		- **city**
		- **familyName**
		- **givenName**
		- **phoneNumber**
		- **postalCode**
		- **region**
		- streetAddress1
		- streetAddress2 (if applicable)
		- **title**
	- o **orderItems**: A list of the items being ordered. Note that the sum of the totalAmounts **must** add up to the total transaction amount. If not, the payment request wil be rejected. Has the following mandatory sub elements:
		- **name**
		- **quantity**
		- **totalAmount:** The total amount in cents
		- unitPrice: unit price in cents

Example of a Klarna payment request:

```
{
 "transaction": {
 "merchantId": "7699cab7-2dfa-4981-9c90-0d0c93c801ac",
 "amount": "250.00",
"currency": "EUR",
 "country": "NL",
 "description": "KlarnaTestTransaction",
      "accountHolderName" : "Test account holder" // Account holder name
       "klarnaSpec": {
           "billingAddress": {
             "attention": "Attn",
 "email": "test@test.com",
 "city": "Amsterdam",
 "familyName": "Janssen",
 "givenName": "Piet",
 "phoneNumber": "+31612345678",
 "postalCode": "1021AA",
 "region": "Noord-Holland",
 "streetAddress1": "Kasteelstraat 123",
 "streetAddress2": "Amsterdam",
             "title": "Hr."
          },
 "orderItems": [{
 "name": "Waterbottle",
                "quantity": 2,
                "totalAmount": 10000,
                "unitPrice": 5000
, and the set of \{ \}, \{ \} "name": "Macbook",
                "quantity": 1,
                "totalAmount": 15000,
                "unitPrice": 15000
 }
          ]
       }
    },
    "password" : " MerchantTestPassword"
}
```
#### **The following fields are mandatory for recurring payments:**

- transactionRecurrenceType. This will default to ONETIME if not present. For recurring payments, this field needs to be present and filled with FIRST. This will then be the first in a series of recurring payments, also serving as the mandate for future payments. Scheduling and execution of subsequent recurrences are handled by Globadyme according to parameters set in the next field.
- recurrences. This is a list which upon initialization can contain only one element. Its sub elements are (all mandatory):
	- o **recurrenceStatus** (must be ACTIVE)
	- o **startDate**: the date at which the first recurrence is to take place. This is NOT the date where the initial transaction will take place, but when the first recurrence will take place.
	- o **recurrenceAmount**: The amount to be paid on each recurrence. This amount does not have to be the same as the initial transaction amount.
	- o **recurrenceFrequency**: The frequency at which recurrences should be executed. The frequency will come into play after the startDate. For example, when the startDate is 2023-08-01 and the recurrenceFrequence==MONTHLY, the first recurrence will be executed on 2023-08-01, the second on 2023-09-01, etc.
		- Possible values:
			- **DAILY**
			- **WEEKLY**
			- **MONTHLY**
			- **QUARTERLY**
			- **F** YEARLY

Example of recurring payment request:

```
{
    "transaction": {
         "merchantId": "7699cab7-2dfa-4981-9c90-0d0c93c801ac",
 "amount": "250.00",
 "country": "NL",
        "currency": "EUR",
         "description": "Test recurring transaction",
        "accountHolderName" : "Test account holder", // Account holder name
         "transactionRecurrenceType": "FIRST",
         "recurrences": [{
                 "recurrenceStatus": "ACTIVE",
                 "startDate": "2023-08-31",
                "recurrenceAmount": "90.00",
                "recurrenceFrequency": "MONTHLY"
 }
        ]
    }, 
     "password" : "MerchantTestPassword" 
}
```
**The following fields are mandatory for SEPA payments:**

- **sepaSpec**: Container for the SEPA properties
	- o **emailAddress**: the buyer's e-mailaddress
	- o **postalAddress**: the buyer's postal address
	- o **iban**: The buyer's IBAN

Example of a SEPA payment request:

```
{
 "transaction": {
 "merchantId": "7699cab7-2dfa-4981-9c90-0d0c93c801ac",
        "amount": "368.00",
 "currency": "EUR",
 "country": "NL",
 "description": "TestSEPASpecTST",
        "accountHolderName": "Test klant SEPA",
        "sepaSpec": {
 "emailAddress": "klant@harry.com",
 "postalAddress": "klantstraat 14 5920JQ Klantstad",
 "iban": "ES9121000418450200051332"
        }
 },
 "password" : "dumdum"
}
```
6

#### **1.2 Receive a response**

}

After sending your request, you will receive a response containing a redirect url.

The response also contains a requestId which is unique for this transaction request. We'll see this ID again in the Callback chapter.

Response example for any (one-time or recurring) transaction:

```
\mathcal{L} "message": "OK",
     "details": {
"requestId": "852f0c72-0024-4070-9ac7-563eeb4755f6" // Unique ID for this request
         "redirectUrl": 
"https://dev.globadyme.com/pay?data=0f628205c22995c7eda38b96b336df05421b3464055fc756cb8a61ce2d052bf3
5f80a0d43fc6541152a58644b2952927b86e5333b4d0d94c8a30d5b3c17b3fd68af5246aa0e37b261375646d519c2539d4f6
fd01254474ab66221835a9604ad27c7d8d3a31d601c3937e322b0d5c87482229e008ccd28dce88fd98cbfba4014a8c6a9996
98628ca08b8fc8988696cf08fac22c61a431c9d0384255b3e7ac3ffdc264446bb45ac5dbad38411a93ce2d3ae11f2a0b078e
6dea72c662152d5e862e5e59e26ce32a4f51448c3bec26d8b211706cbc83e70fa87536ced4cacdb2f844b5651e3d6ce5aa7d
bb57b556b1cafda0f2f9fd9742106d324a857e577dd47bf50031653f0554e0e3226b46783544734ed3c5136f03f6ce6ac9b3
9b126395671169c0342c7807e0332342d090b58890be9a872be5d7b23b6b8f0bd1d1ac600330700f247a2cb2b77e345549fe
4d743b3c02ee116640e9cc338fb9023b21f19b69bc2515ed3bf498d003a7c495d2fb520b864e580242ef94a294db6f431015
bf5c644e23f09e94718635eafccfbd7c946654d0ba9560fe7d57dec1b2209d713c3a6767a76ede2ff6d2b51b17d9d7073c07
8419599e6675815776b9285af5e661b80f6402bb2c85a9edadae2817bb50b9f069610e0376b16b88a2d1f9cef2820e5be7b2
e7deb52d2ab85d10f5ca526cf7feb20408b74481ef7ec579af79092e4afdd66dbe63e906eadf316fc5a193f52af7db22532e
793ba5c6e2e35e1a4dbf8e2a6c9aa65cfc8c4e8c8617a89d24dc93c2050cf2fcc5f2c24eff778c3a3ff83183eb4117a2ce55
f0f09bf0282c3d328f423efb4c30cebcfaf9d25ebfbf55341d099561aac5a1bc1d9d33d40457f3b5cb55c5b53c0fc1dacc47
e4f4ec5a64c282d27664375d0ed30986ebcb77532be586c14cdca31ffc9dfffbc5fa1d76d0de0524aff98db0040b58802371
ac48632aec8a160ff023bbda12c36ca1d2b85dbde0513884f6f233c73c5dc32bb4216ffe9c5e93e12c0390a1b9ba1dbf81a9
bb251c79903a09781fb1bfa5e821e5ab8af980e01ba2629fb957299517cab38ce42888f90d72e8cc8a96d70b96c42446e325
c66734bd77e62ddc5c0d73e1551cd1dd5cdccea169fc21e23c5a2ba674de86ba4c8a573933b224bb538141e06d639b6cf007
3894104315c4b0f581e191bda8ed5ed3ae2779db24c3a49837b02f2652bd317f3cb28040eb0885acd4edb1ac4240e56dfdbd
dd10fc2edf9946f11a819369f665de2753bab777583e113f7f8c847e34be6b0d3a6cf103f2d01cb90a583589b0d82b7aa3d6
210d9673dca12166bf507d175dd15d2ef06699f9009ec2478ee73a49d3864ec5c9281068f77978594755ad84d347f892aa20
99c91633e3cf328965f67e17470d39daa4b35ab13983ee6f0486f9372b7a79329595640f9ef6196b211c5f3ebb7f887d58cb
69a6c20db44971832a936a4c0dbfeb37dfed7b6336adf1d3529f140306316a5eb12b9539edc16d3410800197ae196ef02e61
50d47d1adc11a0c3d1f37d6ed5b3db19be19e557ad92da8286249536ed6116178ae0a08dedec6c7ce76f7d52c2eacb4a0c47
3d4387ad23784912a61d7948d8a9ecf5ff32e040ae889a6cd49884aeea545c12fb7752a2c05ddb7d42c4b23b59d2062d31a1
235f8bb3b9b5426d484403b73a8a63be591292d80151ec2ad345072d153d6e0b11f6689b8472c4dad421e06502392bea0fbf
66fb8d93613d20104ee8d8c2f7865a4a6021aa315e25657fd9aaedcd8429fae352542231bfafedfbdd83b8aad72ecfa40703
b27306e4956eb6f96b7473fab254e6d8e705add9fa2910a2e673055dd716f0d9ccce060cf15e5022864565ec36bcec430f06
ea70f8fe3eeafeb301517a9e4af367794803ea2d0efe8ddb7ab24a36d55d07c3b9e77a38599c6b03f84ceb830eb1fa1944f6
6efe9b24179c53e821692ec0e2ced394f8971ccdd294e9a9fb379e978fd0b06afc928dd7da8149060cadb0ebd38d936eb019
745c00d1f0e7a4d6879eb7ce1e0734e1bab61eb733fb184e9fde20c140096f068605de0e5b3ea112e46d0cee8f84b159884d
4169f3b702f12bf832ea415db0abf68a72917b3ad0e0c7c17d788f3547e896add17f442307dd64aa05135bf1d206635e5d76
052fac843aca69abe1a1efb4a9d0829b11d4968e6337a3a90d21c2488cdeb0b9ce97901b1b49ddec9bc2bf41a3b76c68b380
d8bc2a08bad08aad8e3a8f68",
     }
```
#### **1.3a Redirect your customer to the redirectUrl provided in the response.**

There, the customer will choose their preferred payment method and perform the actual payment.

When customer payment flow is completed, aborted or failed, the customer will be redirected to the relevant merchant redirect URL you have specified in your Globadyme Merchant dashboard.

#### **1.3b Initiate a payment through API**

Г

Alternatively, it is possible to use your own payment page and send the information to the Globadyme API.

Url: https://sandbox.globadyme.com/api/globadymeGateway/transaction/initiatePayment

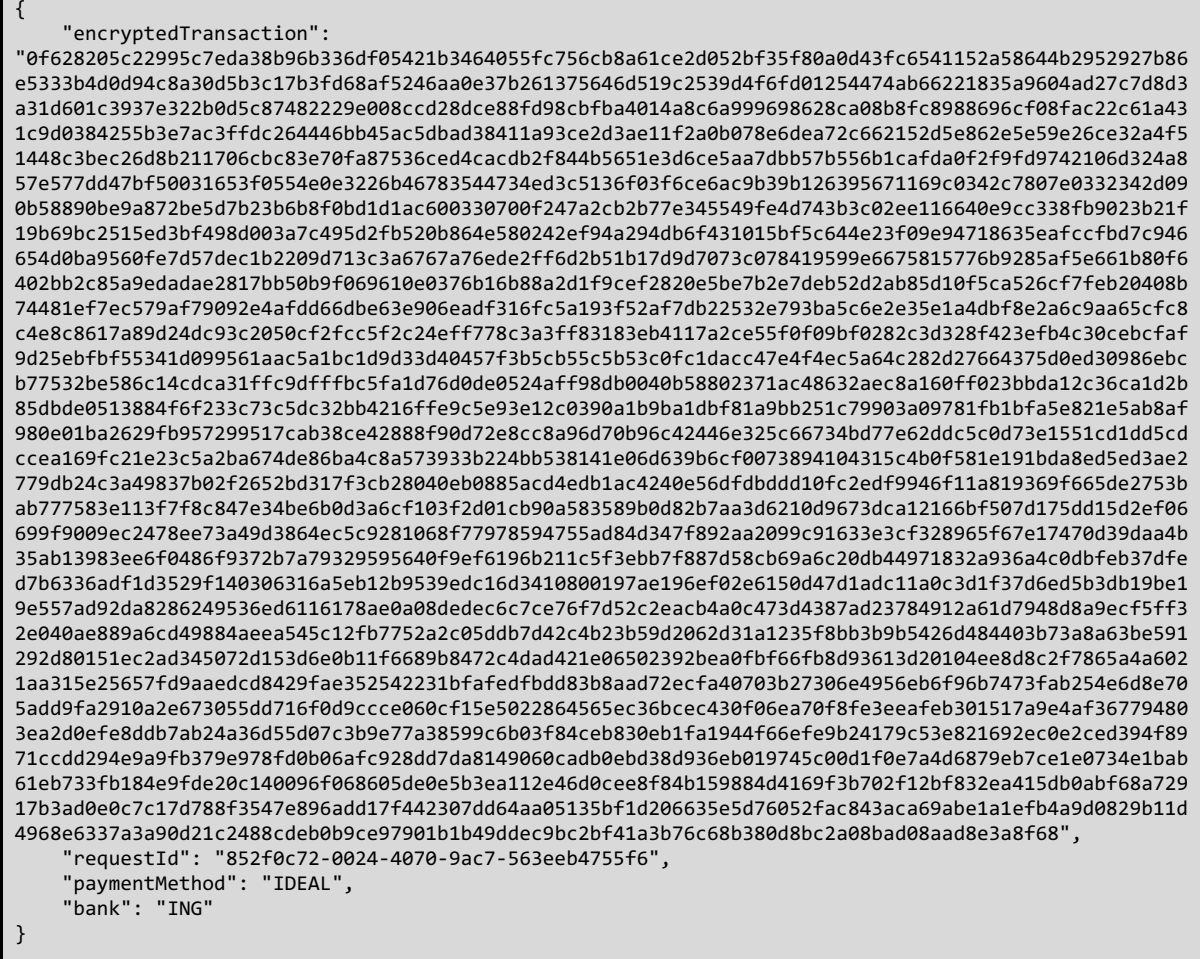

#### Mandatory elements:

- **encryptedTransaction**: The encrypted transaction as received in the return url in step 2.
- **requestId**: The request ID as received in step 2.
- **paymentMethod**: The payment method as chosen by the consumer. Case insensitive. Valid payment methods:
	- IDEAL: In case of an IDEAL payment, the 'bank' element must be specified. Valid bank values:
		- NN
			- ING
		- ABNAMRO
		- KNAB
		- ASN
		- RABO
		- BUNQ
		- **REGIOBANK**
		- **REVOLUT**
		- SNS
		- TRIODOS
		- **VANLANSCHOT**
		- **YOURSAFE**
		- N26
	- **PAYPAL**
	- **KLARNA**
	- **CREDITCARD**
	- EPS
	- **GIROPAY**
	- **SOFORT**
	- **PAYCONIQ**
	- **SEPA**
	- **BANCONTACT**

#### **1.4 Receive a callback from Globadyme.**

You will receive a callback from Globadyme.

This will be POSTed to the (https) endpoint you specified in your Globadyme Merchant dashboard.

The callback will contain status information about your transaction.

It will also contain a requestId, which will be the same as the requestId you received as a response to the requestPayment call. You can use this requestId to match the callback to a request you sent. RequestId will never show up on any bank statements.

The message contains a signature header. This header is a SHA-512 hash of the JSON body and the callback secret (which is provided by Globadyme). You should use this to verify the authenticity of the message.

Example in Java:

signatureHash = bytesToHex(digest.digest((notification + notifySecret).getBytes()));

Example of a callback:

```
{
    "id": "055ff314-6399-4350-8b8b-c9cd1e22a065",
 "amount": 10.00,
 "status": {
 "displayName": "Processed successfully",
 "name": "PROCESSED"
 },
 "paymentMethod": "IDEAL",
 "currency": "EUR",
 "country": "NL",
 "description": "TestPayment",
    "feeCalculation": {
 "sellPercentage": 0.00,
 "sellCents": 15
 },
 "timestamp": "2024-01-20T13:05:51.948873470Z",
 "requestId": "852f0c72-0024-4070-9ac7-563eeb4755f6"
}
```
#### **1.5 Optional: Request payment status**

Besides processing notifications described in the previous chapter, there is the option of requesting a transaction's status based on the requestId.

Url:<https://sandbox.globadyme.com/globadymeGateway/transaction/getPaymentByRequestId>

The endpoint expects a GET request with an application/json Content-Type.

Example of a request:

```
{
 "password": "apiPassword", // Merchant transaction password, provided by Globadyme
 "merchantId": "7699cab7-2dfa-4981-9c90-0d0c93c801ac", // Merchant UUID
     "requestId": "3bdf2480-4ae6-44a1-bce0-3710d89cbfc4"
}
```
Mandatory fields:

- password: The API password as provided by Globadyme
- merchantId: The merchant UUID as provided by Globadyme
- requestId: The requestId as received in response to the concerning /requestPayment call

#### Example of a response:

```
{
     "message": "PaymentByRequestId",
     "details": {
         "requestId": "3bdf2480-4ae6-44a1-bce0-3710d89cbfc4",
         "transactions": [
\{ "id": "f791c1e4-39eb-4bd1-8201-0460d560fef1",
 "created": "2024-01-15T17:21:26.550656Z",
 "status": "PROCESSED",
                 "amount": 10.0,
                 "currency": "EUR",
                 "country": "NL",
                eddicity : INL,<br>"paymentMethod": "iDEAL".
                 "accountholderName": "Oebele de Rekeninghouder",
                 "requestId": "3bdf2480-4ae6-44a1-bce0-3710d89cbfc4"
             }
        ]
    }
}
```
**Note**: The response object contains a 'transactions' list because it is possible that one request has produced more than one transaction. For example: an end user has initiated a payment using payment method A and decided not to complete the payment. After pressing 'back', the end user initiated a new payment using payment method B. In this case, there can be more than one transaction with the same requestId:

```
{
        "message": "PaymentByRequestId",
         "details": {
                "requestId": "3bdf2480-4ae6-44a1-bce0-3710d89cbfc4",
                "transactions": [
\{ "id": "c018be0a-a633-40c8-805a-a2dfd6090af8",
 "created": "2024-01-30T22:20:25.822136Z",
 "status": "PENDING",
                              "amount": 10.0,
 "currency": "EUR",
\blacksquare \blacksquare \blacks "paymentMethod": "Creditcard",
                              "accountholderName": "Oebele de Rekeninghouder",
                              "requestId": "3bdf2480-4ae6-44a1-bce0-3710d89cbfc4"
                      },
\{ "id": "b88e446c-6889-4cc1-958e-10a4ed951ace",
 "created": "2024-01-30T22:20:32.424212Z",
 "status": "PROCESSED",
                              "amount": 10.0,
                              "currency": "EUR",
\blacksquare \blacksquare \blacks "paymentMethod": "iDEAL",
                              "accountholderName": "Oebele de Rekeninghouder",
                              "requestId": "3bdf2480-4ae6-44a1-bce0-3710d89cbfc4"
                      }
               ]
        }
}
```
In this case one can check if there is any transaction with a "PROCESSED" status to confirm that a successful payment has been made.

#### **2. Payment link**

#### **2.1 Requesting a payment link**

Requesting a payment link is nearly identical to the process as described in chapter 1.1 Request a payment. There are two additional elements:

- paymentLink: Boolean. When set to true, the request will be interpreted as a request for a payment link.
- **linkValidityDays**: The amount of days the payment link will be valid. Default value is 14.

Example:

```
{
 "transaction" : {
 "merchantId": "7699cab7-2dfa-4981-9c90-0d0c93c801ac",
       "amount": "22.50",
 "currency": "EUR",
 "country": "NL",
 "iban": "NL76INGB0001234567",
 "description": "Payment link description",
 "accountHolderName" : "test accountholder",
       "emailAddress" : "test@test.com",
 "paymentLink": true,
 "linkValidityDays": 14
 },
 "password" : "apiPassword"
}
```
#### **2.2 Receive a response**

Similar to described in chapter 1.2, a response will be received. The only difference is the redirectUrl, which will be much shorter. Example:

```
{
     "message": "OK",
     "details": {
         "requestId": "b10f7340-e5c2-4c55-bb81-75c636340ca3",
         "redirectUrl": "https://sandbox.globadyme.com/api/link?id=4ZlCHvhI4OMLqp5A"
     }
}
```
The redirectUrl can be used as a payment link.

#### **2.3 Request a QR code**

It's possible to request a QR code for a payment link. First, a JWT token must be obtained.

#### **2.3.1 Obtain JWT**

Url: https://sandbox.globadyme.com/api/api/auth/sign-in

Example request:

```
{
     "user" : 
     { 
          "username" : "user@company.com", 
          "password": "dashPassword" // The dashboard password as provided by Globadyme
     }
}
```
Example response:

```
{
     "accessToken": 
"eyJhbGciOiJIUzI1NiJ9.eyJzdWIiOiJhMkBiLmNvbSIsInVzZXJJZCI6ImM0MTRmMjM4LTAxZDgtNDQ5Yy04ZGM2LTJkM2M5Mj
Q0YTg4OSIsImF1dGgiOlt7ImF1dGhvcml0eSI6IlJPTEVfQ0xJRU5UIn1dLCJpYXQiOjE3MTM5OTI1NTksImV4cCI6MTcxMzk5Nj
E1OX0.RdEXGeG-E48N1Ocf1nB85eQx5TrZNMVYtK678NNZUzU",
 "tokenType": "Bearer",
 "refreshToken": "8bfe27e5-b6c6-4954-b63c-711d48724ce4",
     "userId": "c414f238-01d8-449c-8dc6-2d3c9244a889",
     "roles": [
         "ROLE_CLIENT"
     ]
}
```
#### **2.3.2 Request the QR code**

The accessToken should be included when requesting a QR code as a bearer token in the Authorization header.

Url: https://sandbox.globadyme.com/api/globadymeGateway/transaction/qrcode

Example request:

https://dev.globadyme.com/link?id=ZM0G7ItMhLfVagGZ

The response will be a MediaType.IMAGE\_PNG\_VALUE. Example:

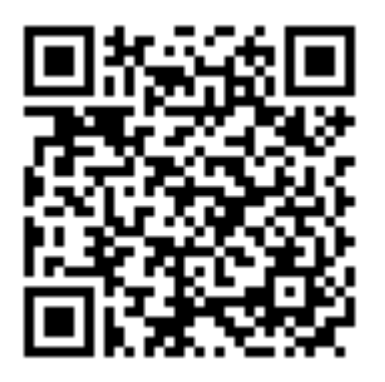

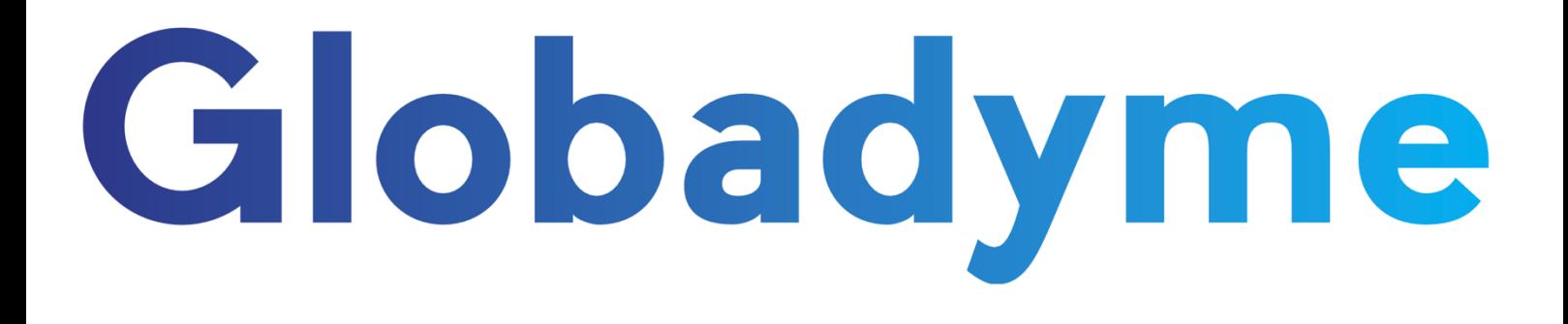